# Advanced tabular data processing with pandas

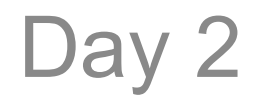

#### Pandas library

- Library for tabular data I/O and analysis
- Useful in stored scripts and in ipython notebooks

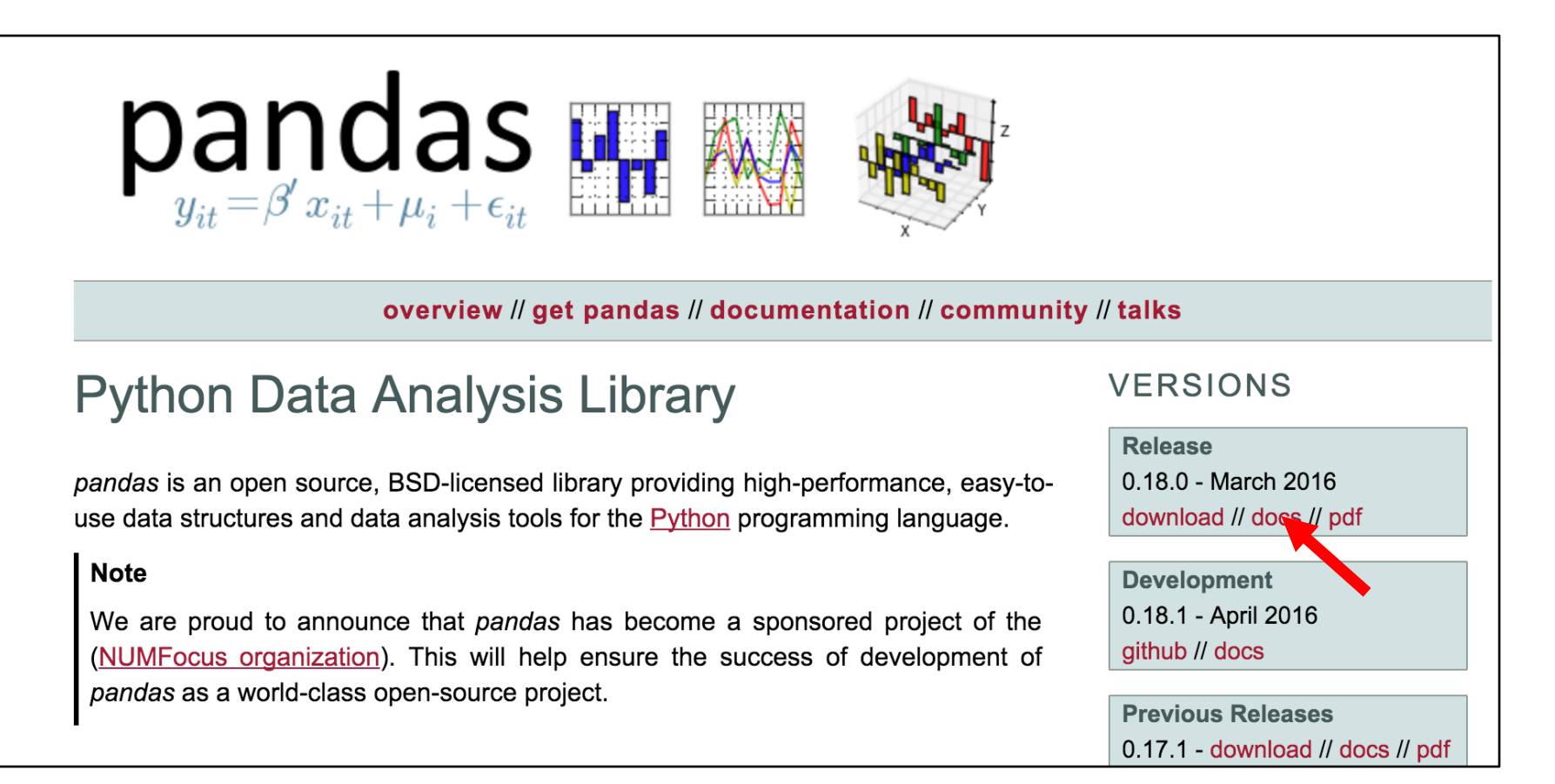

#### http://pandas.pydata.org/

#### DataFrame

- Tables of 2D data  $=$  rows x columns
- Similar to "data.frame" in R
- Notebook provides "pretty print"

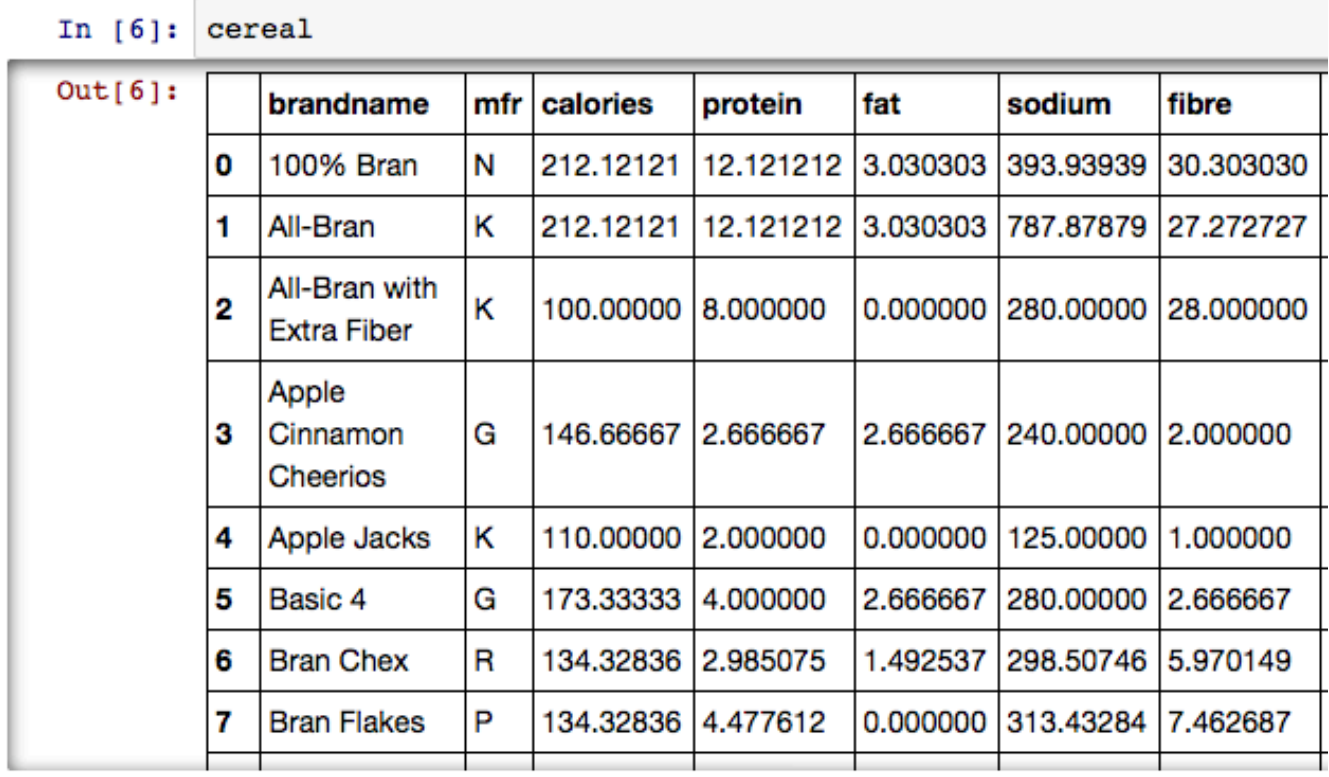

#### Read data frames from files

- Pandas can read data from various formats
- Most common in genomics:
- pd. read table read from comma or tab delimited file
	- http://pandas.pydata.org/pandas-docs/version/0.18.0/io.html#ioread-csv-table
	- Full docs here
- $pd.read$  excel read from Excel spreadsheet
- http://pandas.pydata.org/pandasdocs/version/0.18.0/io.html#io-excel-reader
	- Full docs here
- Read in US Cereal stats table (source)
- What type of value does this return?

#### Write data frames to files

- Data can be written out in various formats too
- df.to  $csv$  write to tab/comma delimited
	- where df is a DataFrame value
	- http://pandas.pydata.org/pandasdocs/version/0.18.0/io.html#io-store-in-csv

• Write US cereal stats back out to disk, using comma deliminters, to "cereals.csv".

#### Exploring tabular data

- $df.shape$  retrieve table dimensions as tuple
- df.columns retrieve columns
	- To rename a column, set df.columns = [list of names]
- $df.dt$   $y$   $es$  retrieve data type of each column
- df.head(n) retrieve first *n* rows
- df.tail(n) retrieve last *n* rows
- $df.describe()$  retreive summary stats (for numerical columns)

#### Accessing by column

- To retrieve a single column, use df [ 'protein' ]
- Or  $df$ [ my col name ] (How do these differ?)
- This returns a 1D pandas "Series"

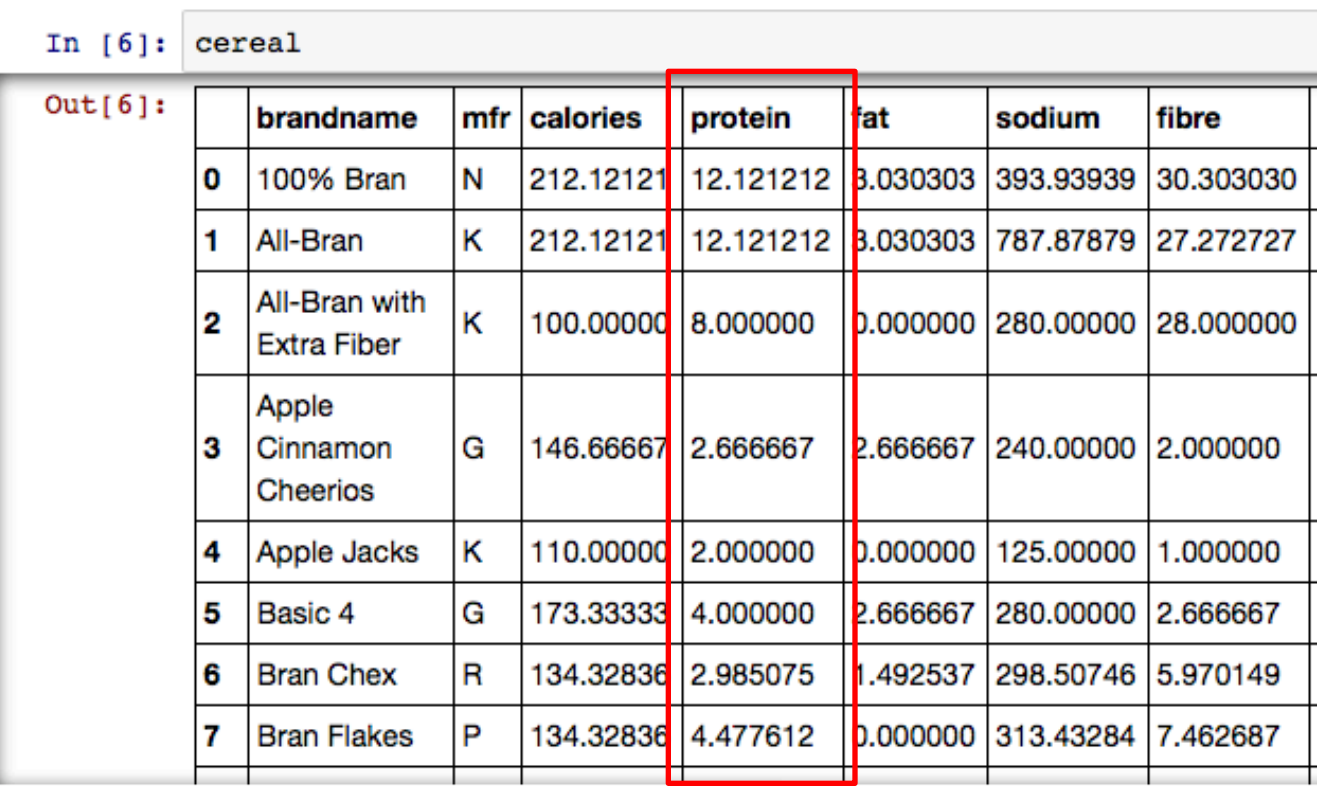

#### Biocomputing Bootcamp 2016

#### Accessing multiple columns

• Similar syntax, but provide a list or tuple of column names, e.g., df[ ['protein','fat','sodium'] ]

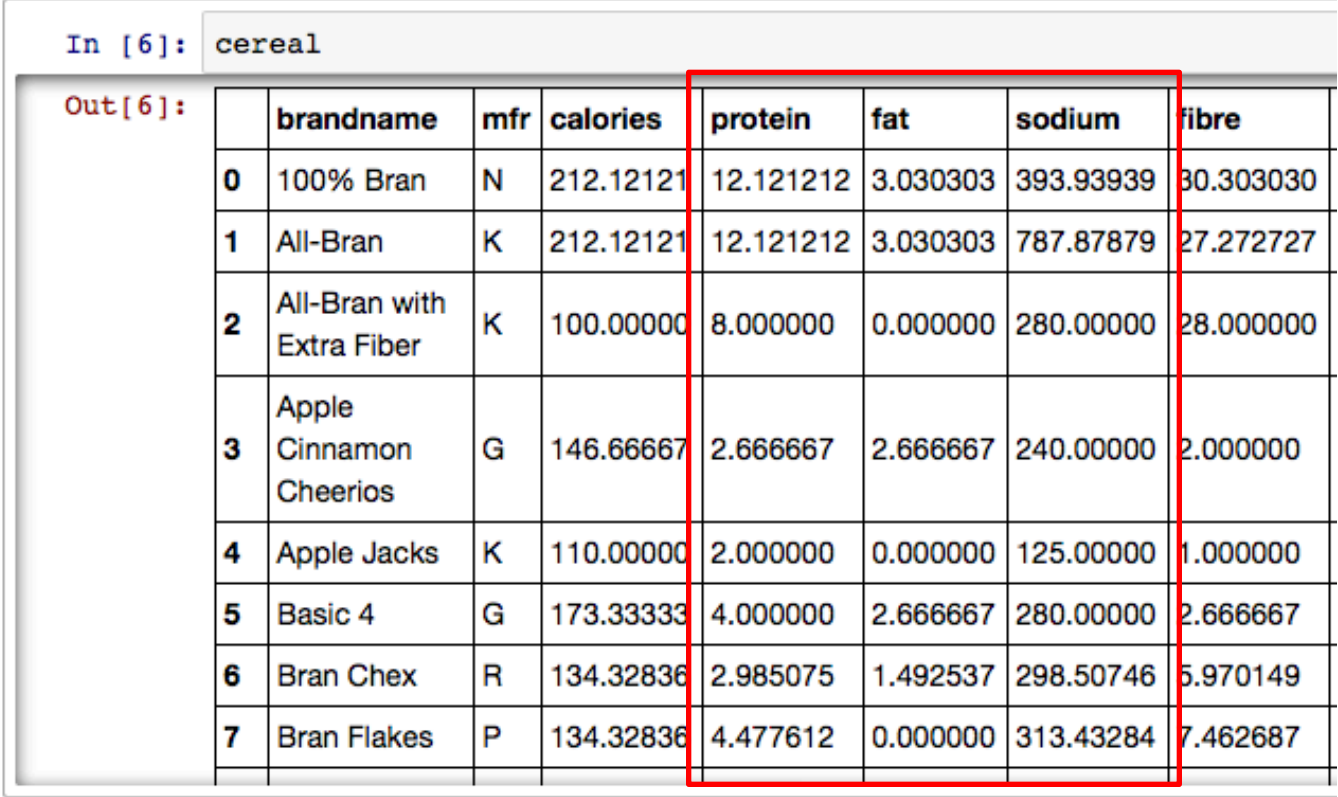

#### Accessing by row

- Each row has an index (often unique but not required)
- By default, integers 0…N-1
- $df$ . index retrieve these row indices

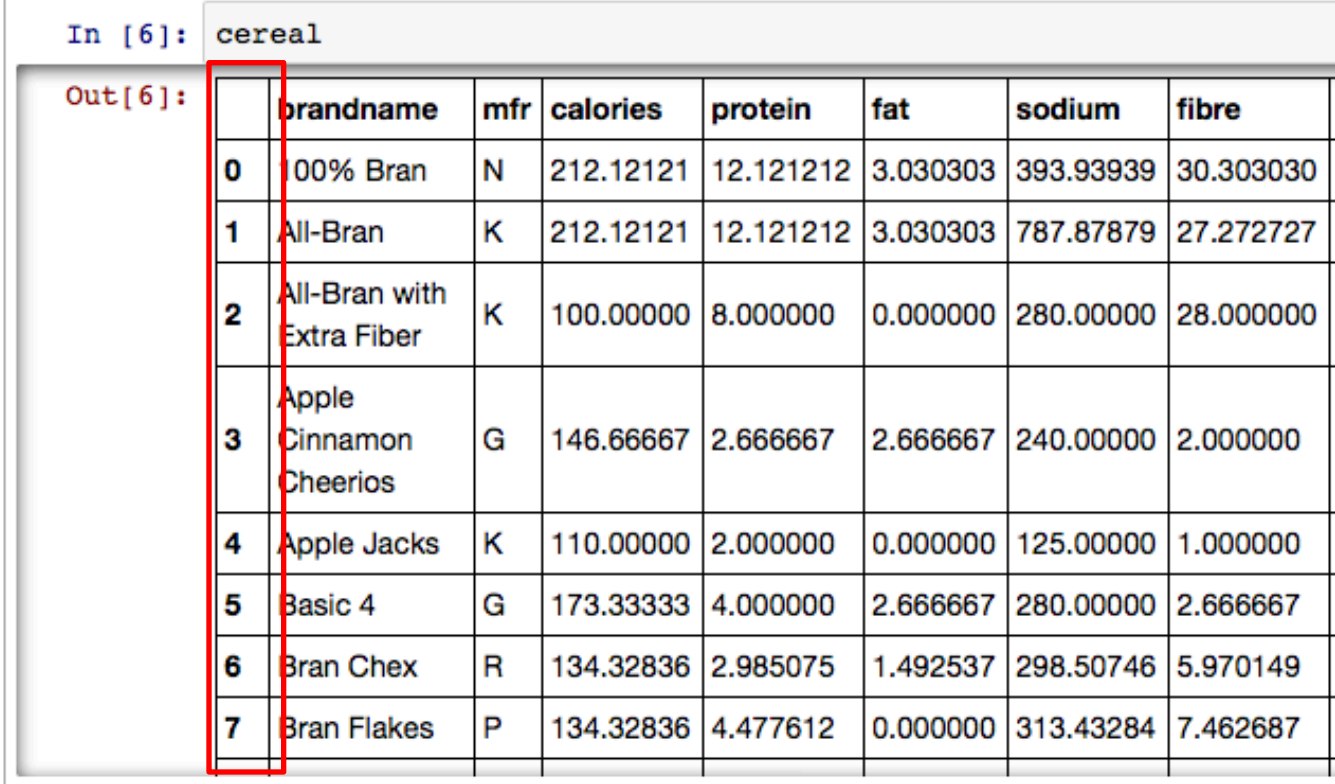

### Accessing by rows using index

In

Out

- With integer indices, selection works similarly to lists-oflists you implemented in homework
- df.iloc[X] get the row at position  $\#X$  (0 .... L-1)
- Position is relative to the current dataframe (or portion thereof)

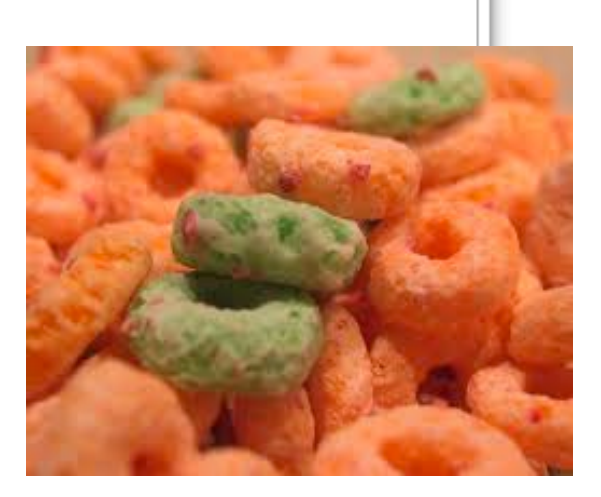

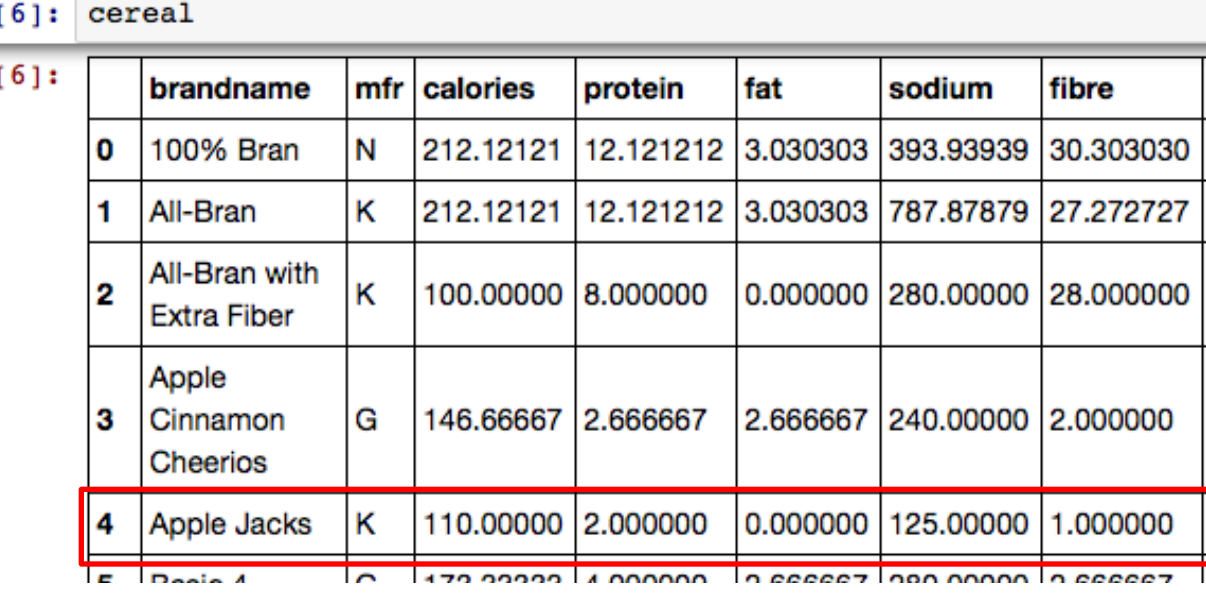

Pandas docs – indexing choices

#### Indices don't have to be numbers

- Keeping track of item  $\leftrightarrow$  row number is cumbersome
- Indexes in pandas don't have to be numeric
- Instead they can be descriptive labels
- Use df.set\_index() to index by a given column
- That column will (by default) disappear from the table and become the index

In  $[$ 

 $Out<sub>1</sub>$ 

- df.loc[X] get the row with label X
- *How to get Apple Jacks?*
- *What if we try to get Apple Jax?*
- *How would we instead get all Kellogg cereals?*

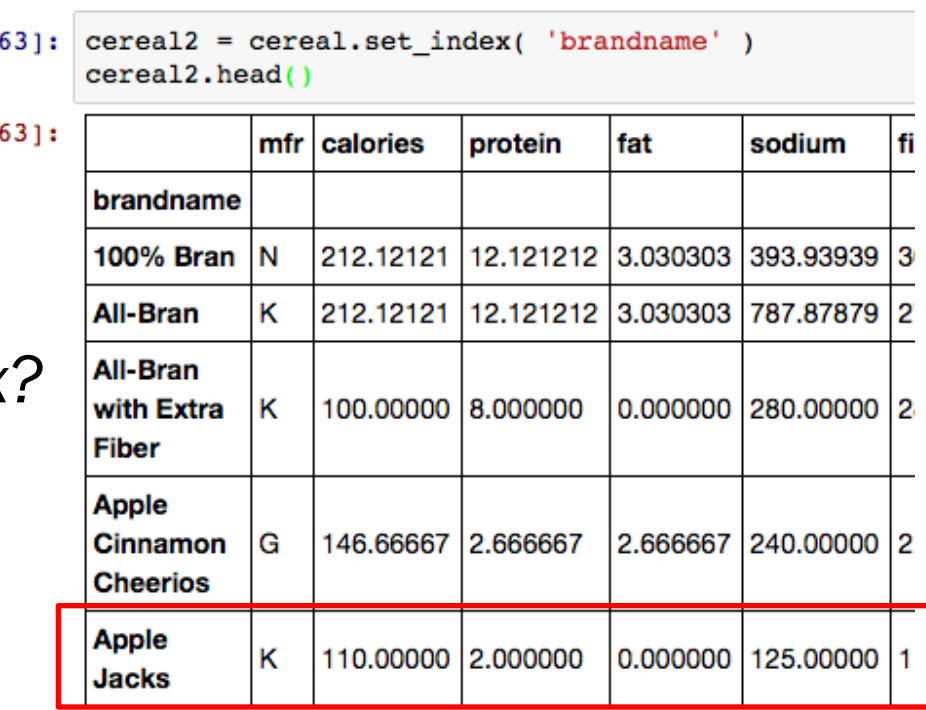

### Selecting with boolean masks

• Recall from numpy array indexing that a rapid way to select a subset of entries is by list of booleans

```
x = np.arange(10)In [68]:print x
       [0 1 2 3 4 5 6 7 8 9]In [72]: print x>5print x \mid x > 5 ]
       [False False False False False False
                                             True True True
                                                               True l
       167891
```
• Pandas supports a similar syntax. Can you retrieve all cereals made by Kellogg? Or, all with < 100 calories per serving?

#### Selecting with a query

• A second way to do this is to construct an expression string and pass that to df.query

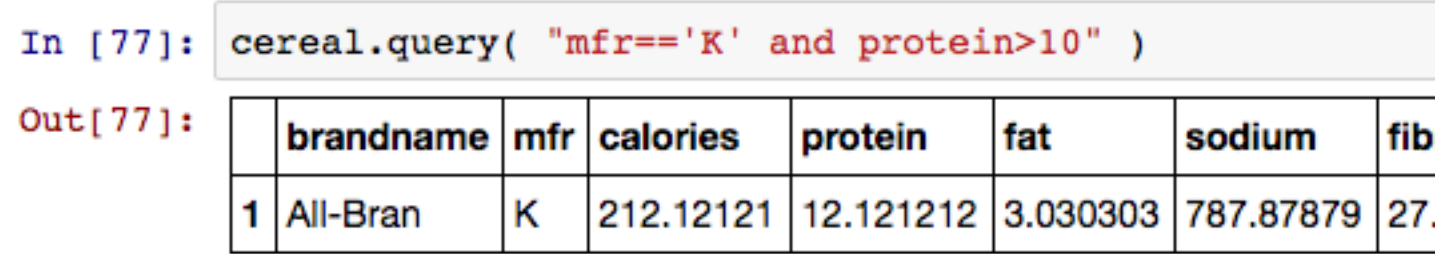

#### Looping over all the rows

- Often we may wish to loop over rows and perform some task
- Use df.iterrows
- Note that each time through, it will return an index and the corresponding row

```
for curidx, currow in df.iterrows(): 
    print currow
```
### Modifying/adding data

- DataFrame size is not fixed
- Can add columns to existing df: cereal [  $"delicious"$  ] =  $True$  (repeat value for col) cereal [ "transfat" ] =  $[1, 2.3, 3.4, ..., 4.1]$ 
	- This affects the dataframe in-place
- Can append rows to an existing df

```
cereal.append( {'brandname':'oats', 
'mfr':'O', 'calories':55.5 }, ignore index=True )
```
- Makes a copy of the original dataframe
- For large datasets this may be slow

#### Join

- Join two dataframes that share an index
- pd.merge( df\_left, df\_right, how)
	- How ='inner', 'left', 'right', 'outer'
	- All keys shared

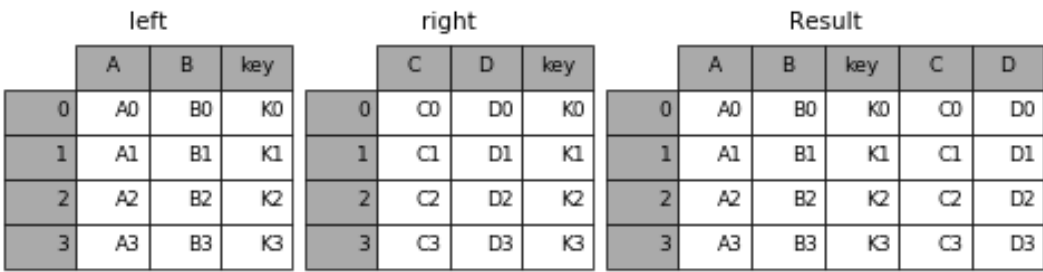

#### – Some missing: inner

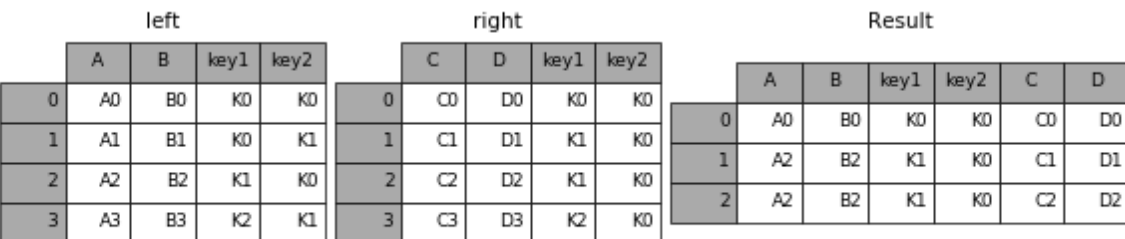

http://pandas.pydata.org/pandas-docs/stable/merging.html

## Group by

- $q = df.groupby(colum) \rightarrow a grouped representation$ of the table
- Can iterate over the groups
- Can aggregate values *within* each group to get summary stats using agg function
- Try this:
	- cereal.groupby('mfr').agg(mean)

#### Pandas built-in visualization functionality

df.plot( x column, y column, plot name, … )

In  $[46]$ : zil.plot('2015-01','2006-01', kind='scatter')

Out[46]: <matplotlib.axes. subplots.AxesSubplot at 0x10d187dd0>

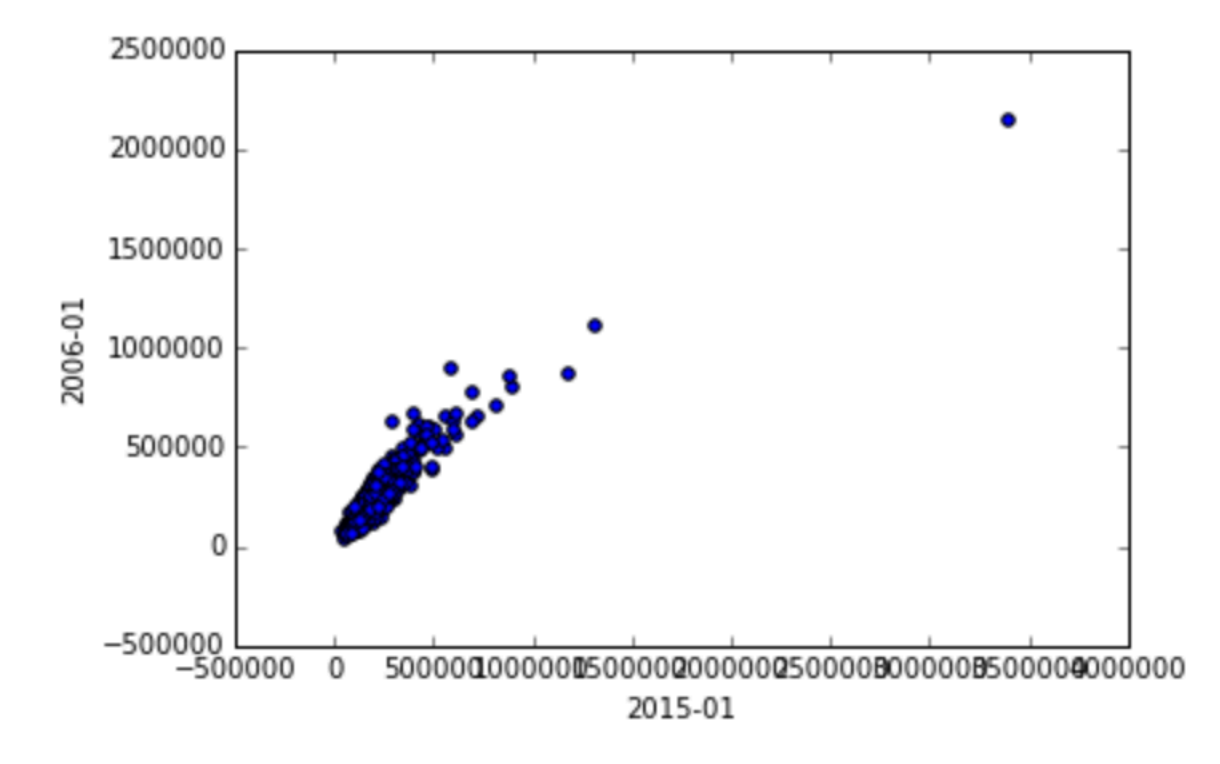

More: http://pandas.pydata.org/pandas-docs/stable/visualization.html

Biocomputing Bootcamp 2016